## Storyboard

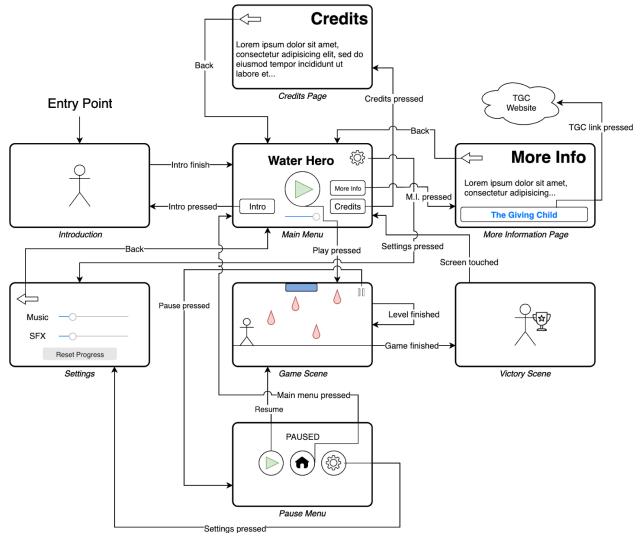

Figure 2 - Storyboard

The storyboard (Figure 2) shows the navigation between the different pages of the application. For example, when the app is opened, the user is shown the introduction and then taken to the main menu. Then the user can tap on the settings icon on the main menu which takes them to the settings page. Once the user is done adjusting their settings, he/she can tap on the back button to return to the main menu. The relationships between the other pages follow a similar structure whose transitions can be seen in the figure as well.